# **SHARING DATA USING ALCF'S COMMUNITY FILESYSTEM (EAGLE)**

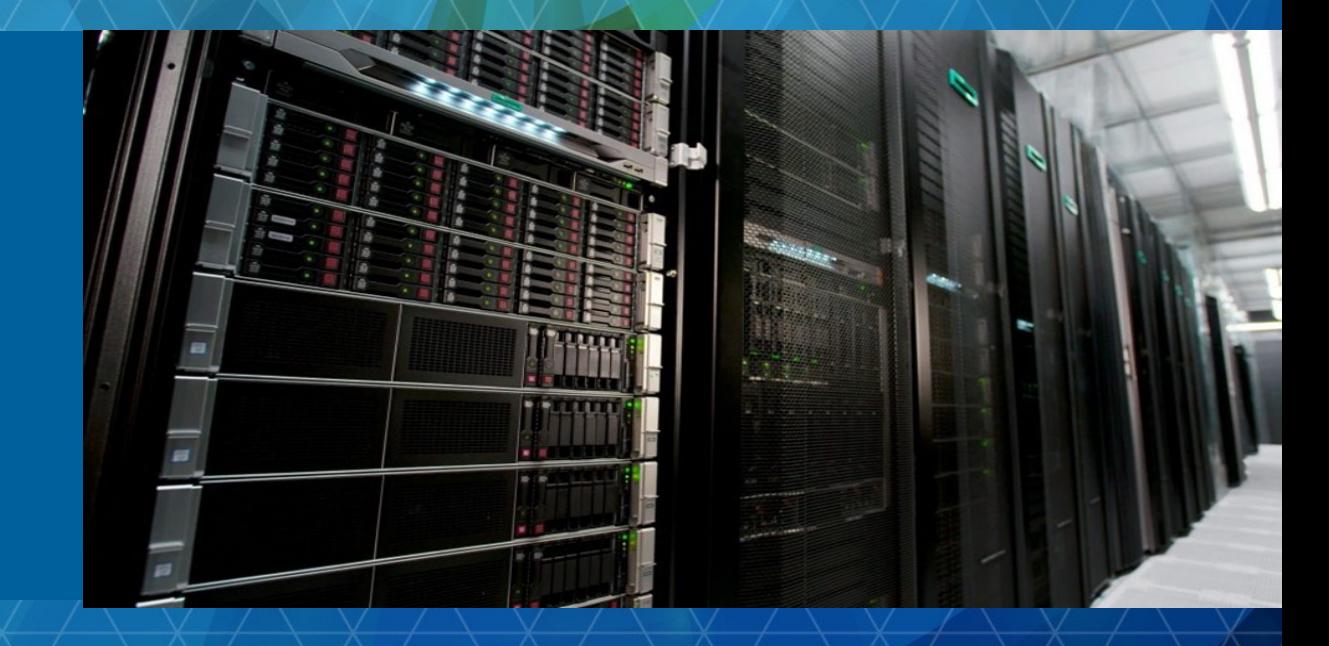

**AVANTHI MADDURI**

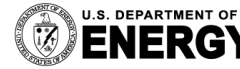

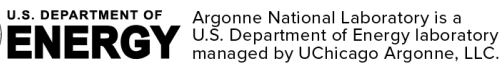

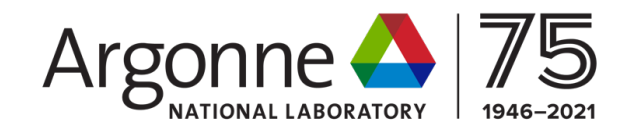

#### **WHY EAGLE?**

# Primary use of Eagle is data sharing research community, using Globus

Data sharing has been a long antic that ALCF will soon be providing to storage space for collaboration.

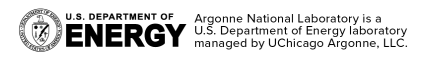

## **EAGLE SPECIFICATIONS**

- § **HPE ClusterStorE1000**
- § **100 Petabytes of usable capacity**
- § **Far exceeds the capacity of the theta filesystems**
- § **8480 disk drives**
- § **Network: HDR Infiniband**
- § **Filesystem: Lustrev2.12**
- § **160 Object Storage Targets**
- § **40 Metadata Targets**
- § **Sustained transfer rate: 650GB/s**
- § **Far exceeds that of Theta filesystems at 240GB/s**
- § **Primary use: Data sharing with research community using Globus**

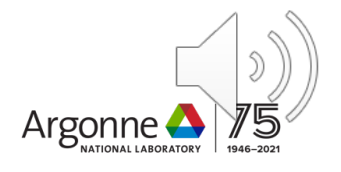

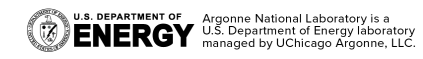

# **GLOBUS NOMENCLATURE RELEVANT TO**

#### [Guest and Mapped Collections](https://docs.globus.org/api/transfer/endpoint/)

• https://docs.globus.org/globus-connect-server/v5.4/reference

#### **Groups**

• https://docs.globus.org/how-to/managing-groups/

Collaborators (ALCF account holders, external)

Access Manager (Proxy)

• https://docs.globus.org/api/transfer/endpoint/#managed\_end

More information : https://docs.globus.org/faq/

U.S. DEPARTMENT OF Argonne National Laboratory is a gradity of the Argonne National Laboratory is a gradity of  $\mathbb{R}$  CN ERGY U.S. Department of Energy laboratory

# **GETTING STARTED WITH EAGLE**

- Eagle storage allocations will be granted to projects focused on data sharing.
- Interested users can submit an allocation request using the ALCF's Directors Discretionary Allocation Request form:

**https://accounts.alcf.anl.gov/allo cationRequests**

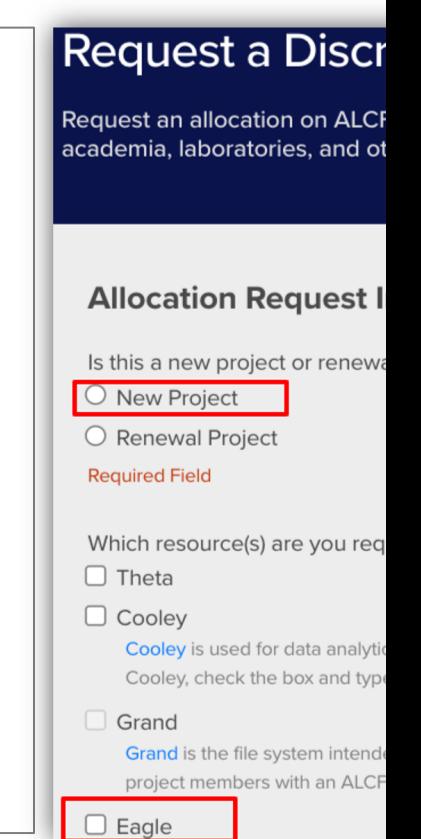

## **OVERALL WORKFLOW FOR ONBOARDING ON EAGLE**

- 1. PI requests an Eagle allocation project
- 2. Allocations Committee reviews and approves requests
- 3. A project with a unixgroup, project directory and quota is setup for the approved Eagle allocation project
- 4. A Globus sharing policy is created for the project with appropriate access controls
- 5. PI creates a **guest collection** for the project, using the Globus **mapped collection** for Eagle. *Note: PI needs to have an active ALCF Account and will need to log in to Globus using their ALCF credentials.*
	- If PI already has a Globus account, it needs to be linked to their ALCF account
- 6. PI adds collaborators to the guest collection. Collaborators can be ALCF users and external collaborators (who need to have Globus accounts)
	- Added with Read only or Read-Write permissions

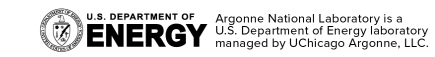

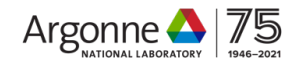

## **ACTIONS A PI CAN PERFORM**

- Create, delete and share data with ALCF users and external collaborators (who have Globus accounts)
- Specify someone as a Proxy (Access Manager) for the guest collections
- Transfer data between the guest collection on Eagle and other Globus endpoints/collections

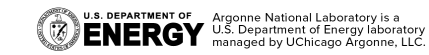

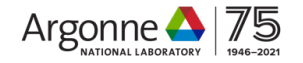

### **ACTIONS AN EXTERNAL COLLABORATOR CAN PERFORM**

- Collaborator can read files from a collection  $*$
- Collaborator can write to a collection \*\*
- Collaborator can delete files in a collection \*\*
- if the PI has read permissions for those files on the POSIX side
- \*\* if the PI has write permissions for those files on the POSIX side AND the collaborator is given write permissions in Globus

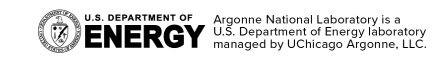

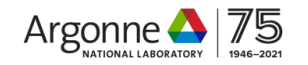

# **SETTING UP AND SHARING A GUEST COLLECTION**

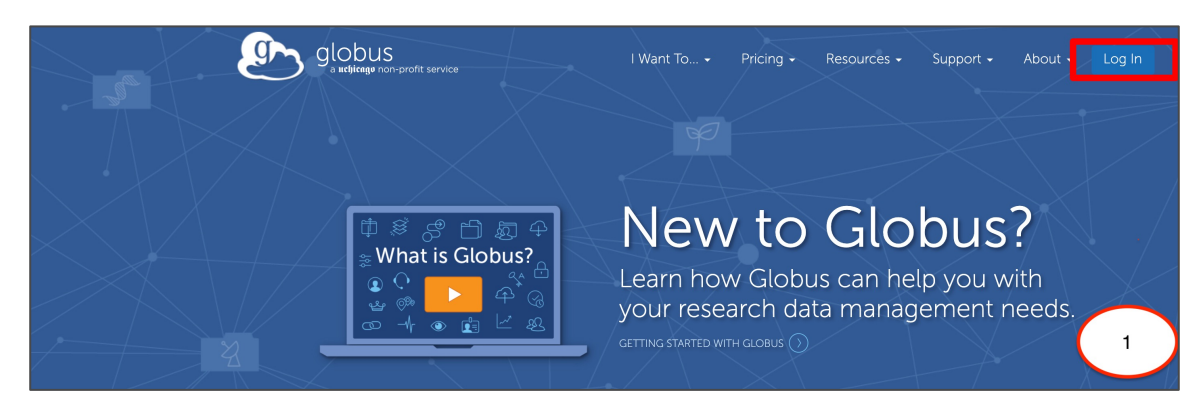

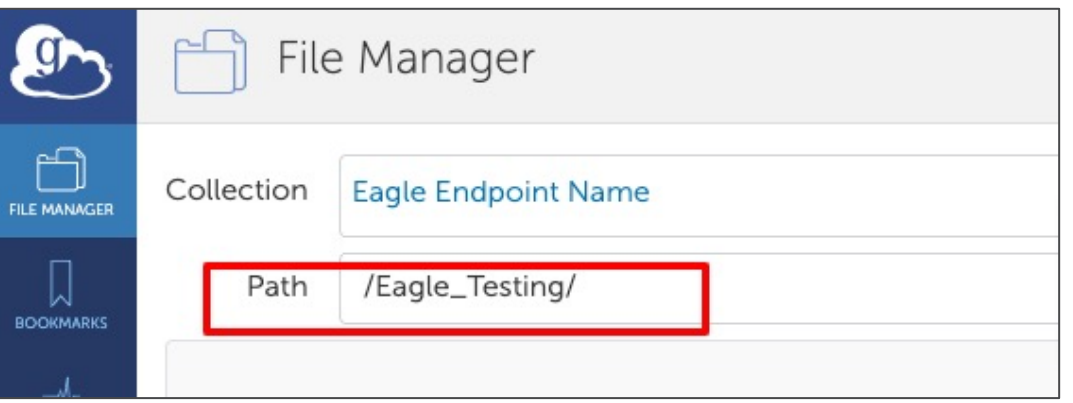

3. Navigating to the specific project **4. Selecting Transfer/Share** 

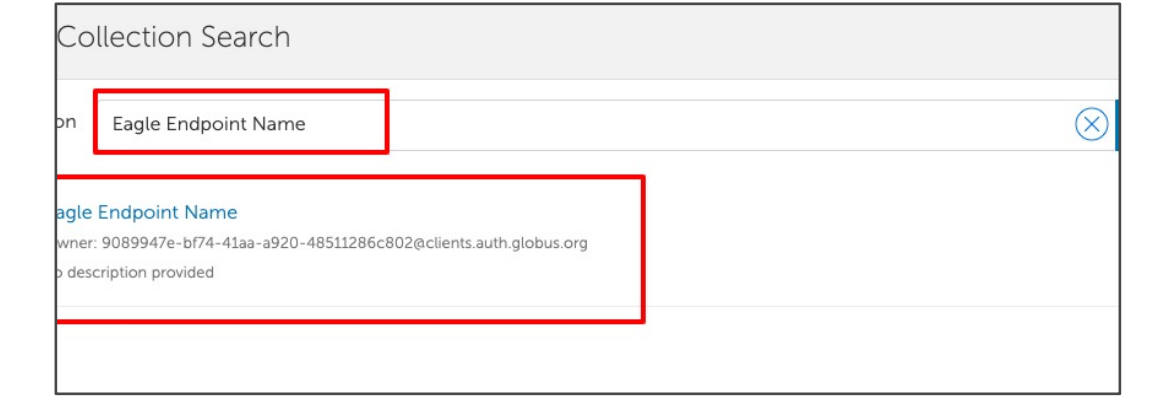

#### 1. Logging in to Globus 2. Searching for Eagle endpoint

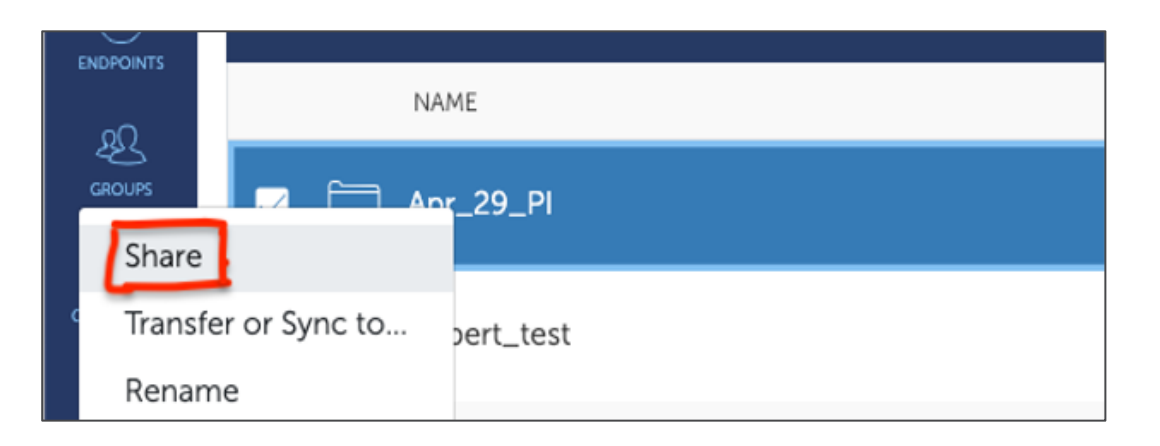

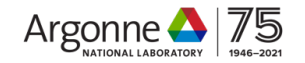

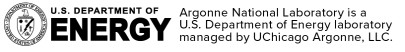

## **SETTING UP AND SHARING A GUEST COLLECTION**

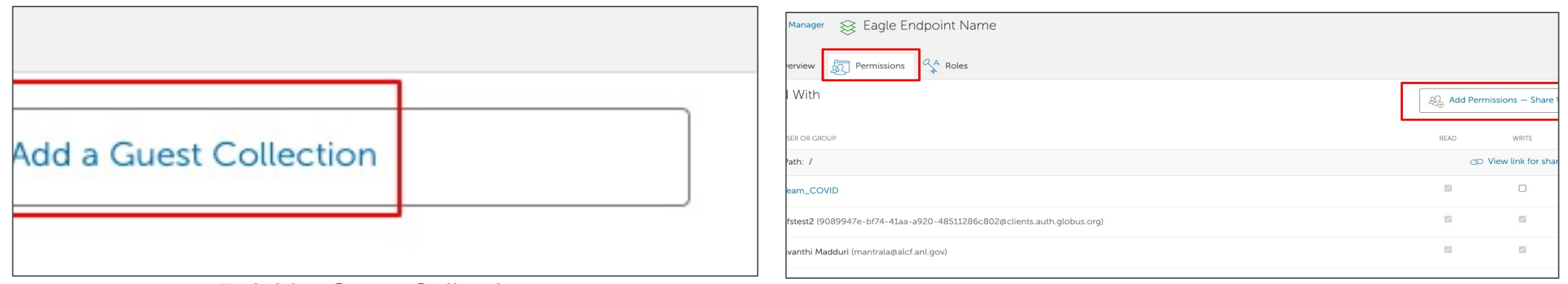

#### 5. Add a Guest Collection 6. Share the collection

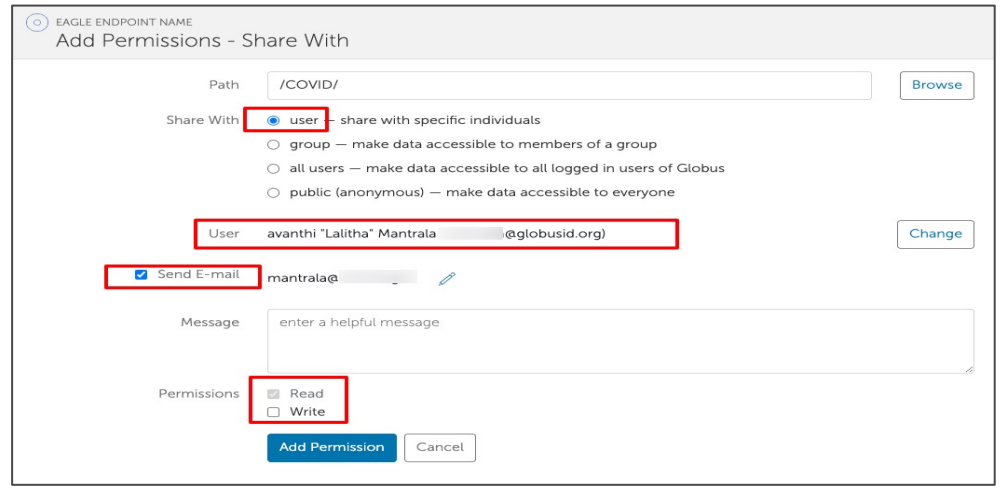

7. Share it with collaborators with required permissions

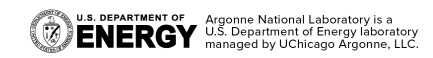

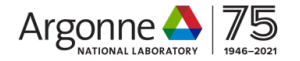

### **AND FINALLY…**

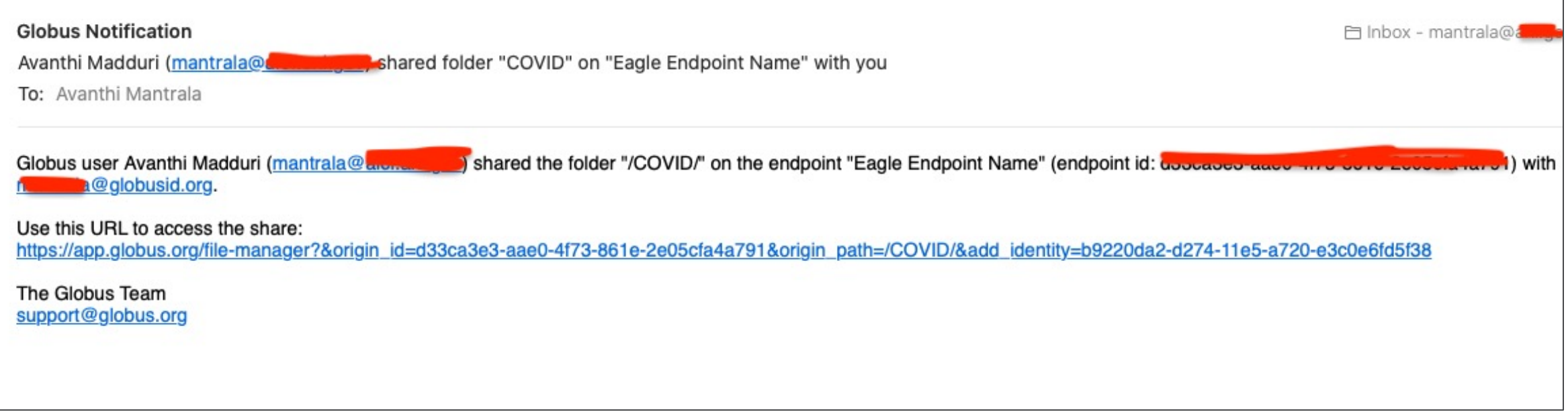

8. Email notification sent to collaborators

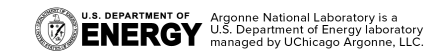

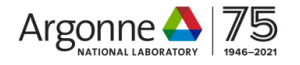

# **THANK YOU FOR YOUR TIME AND ATTENTION**

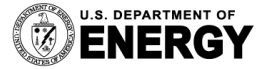

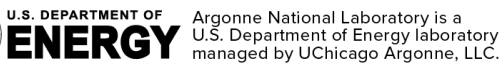

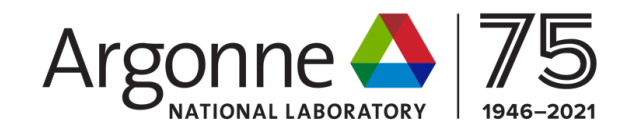